## **Submit Request for Public Assistance (RPA)**

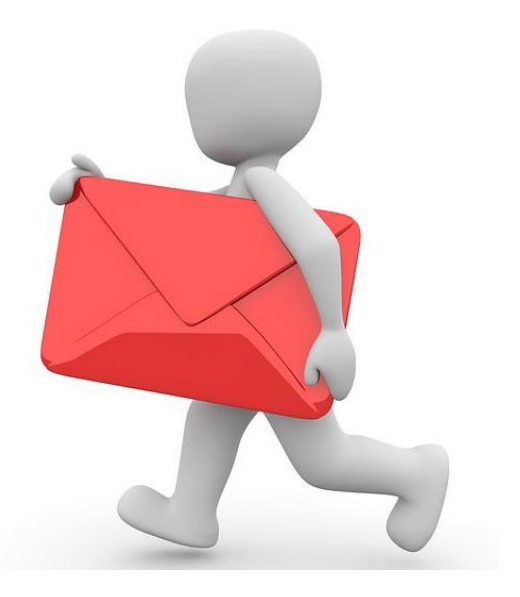

#### (Existing users who already have accounts set up)

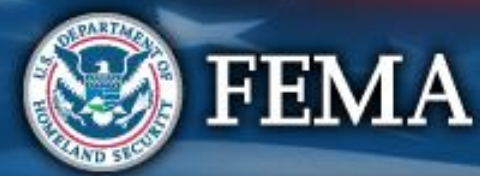

# **Recipient Must Approve Organization**

#### My Organization Dashboard

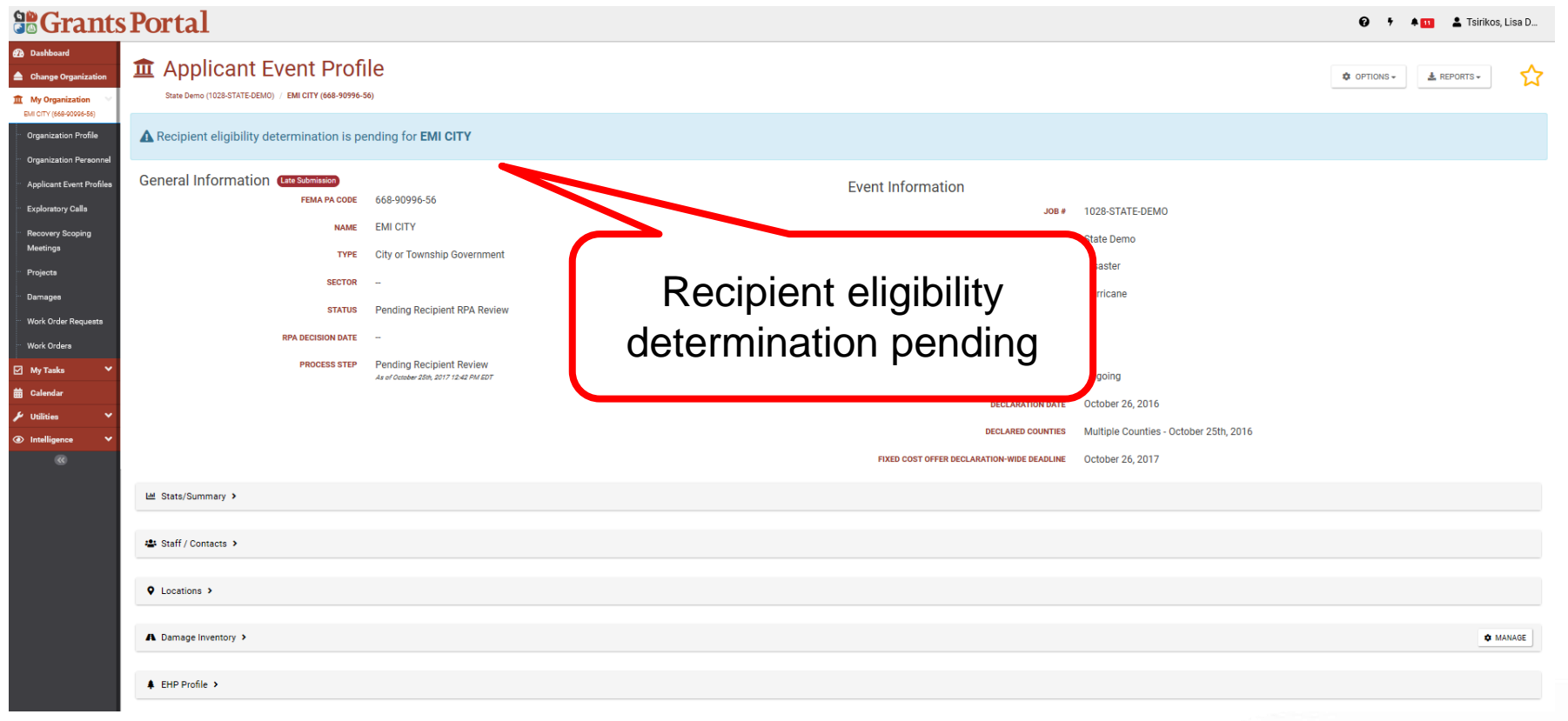

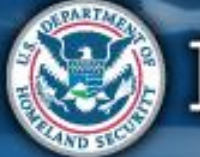

## **Submit Request for Public Assistance**

#### My Organization Dashboard

#### **So Grants Portal**

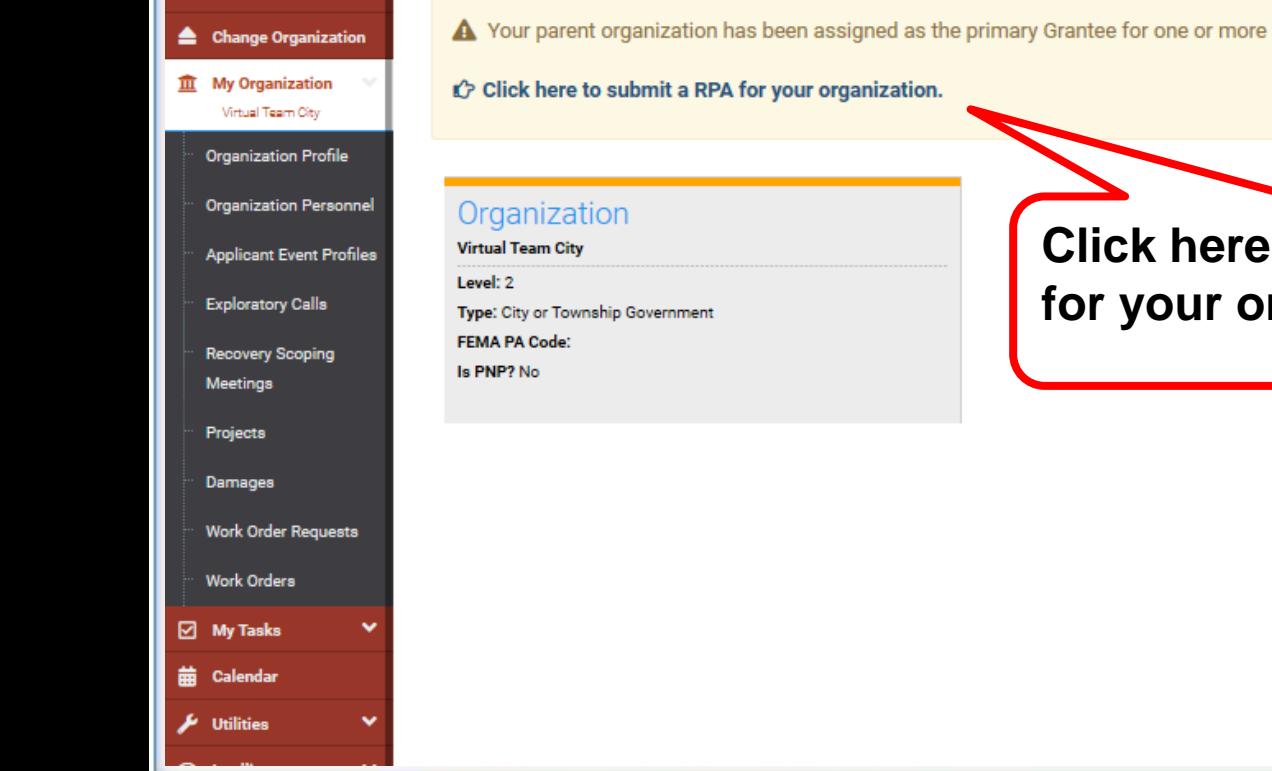

disasters and you may submit a Request for Public Assistance (RPA) to FEMA's

#### to submit a RPA **rganization**

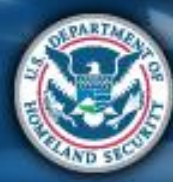

### **Submit Request for Public Assistance**

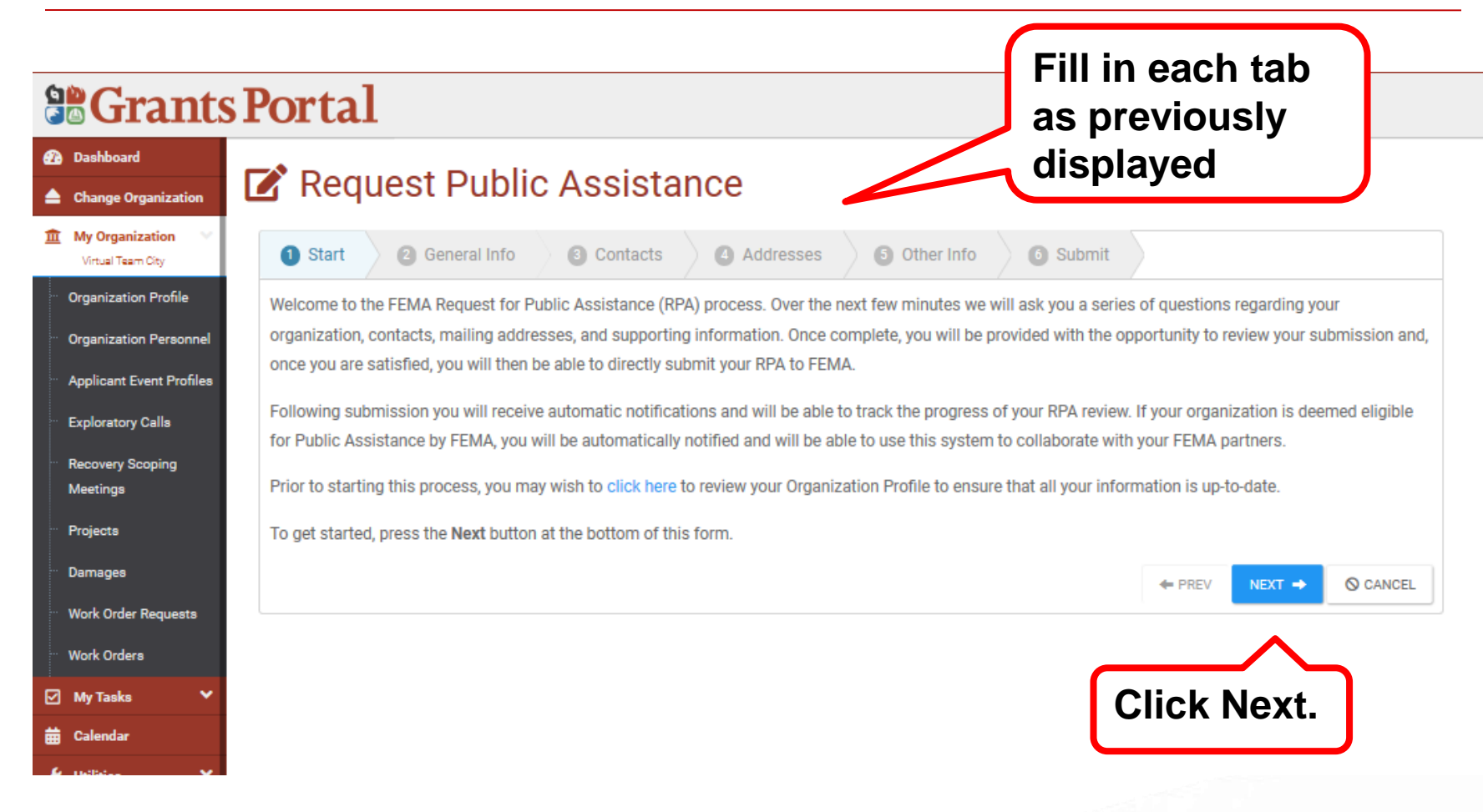

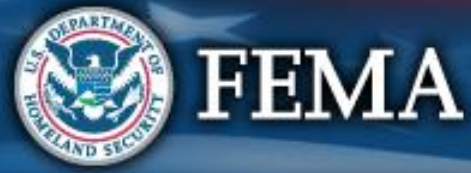

## **General Info Tab**

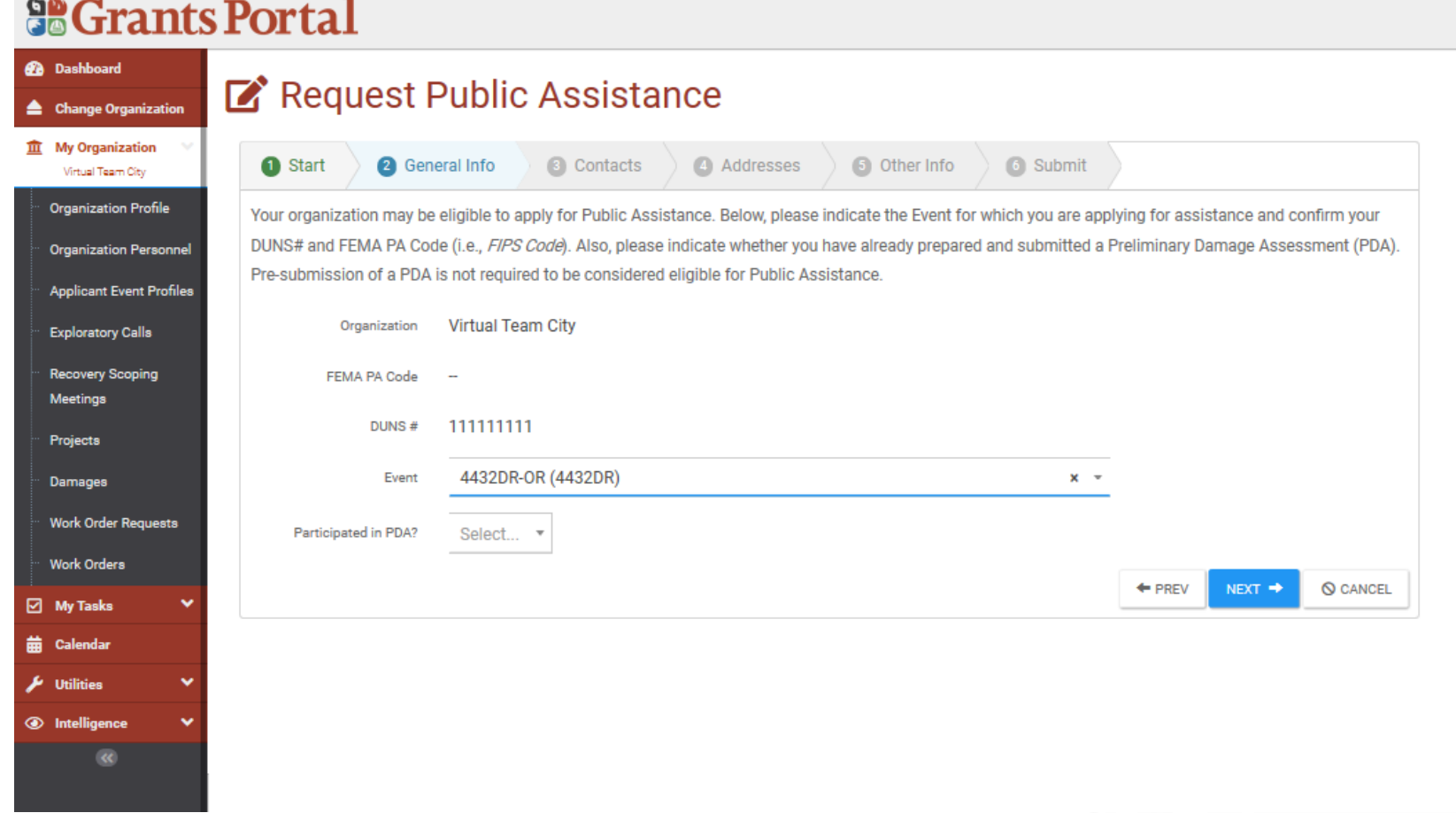

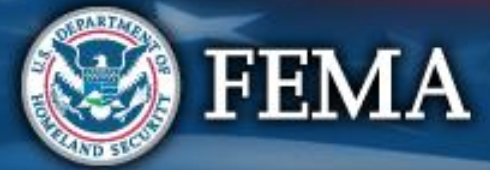

## **Contact Info**

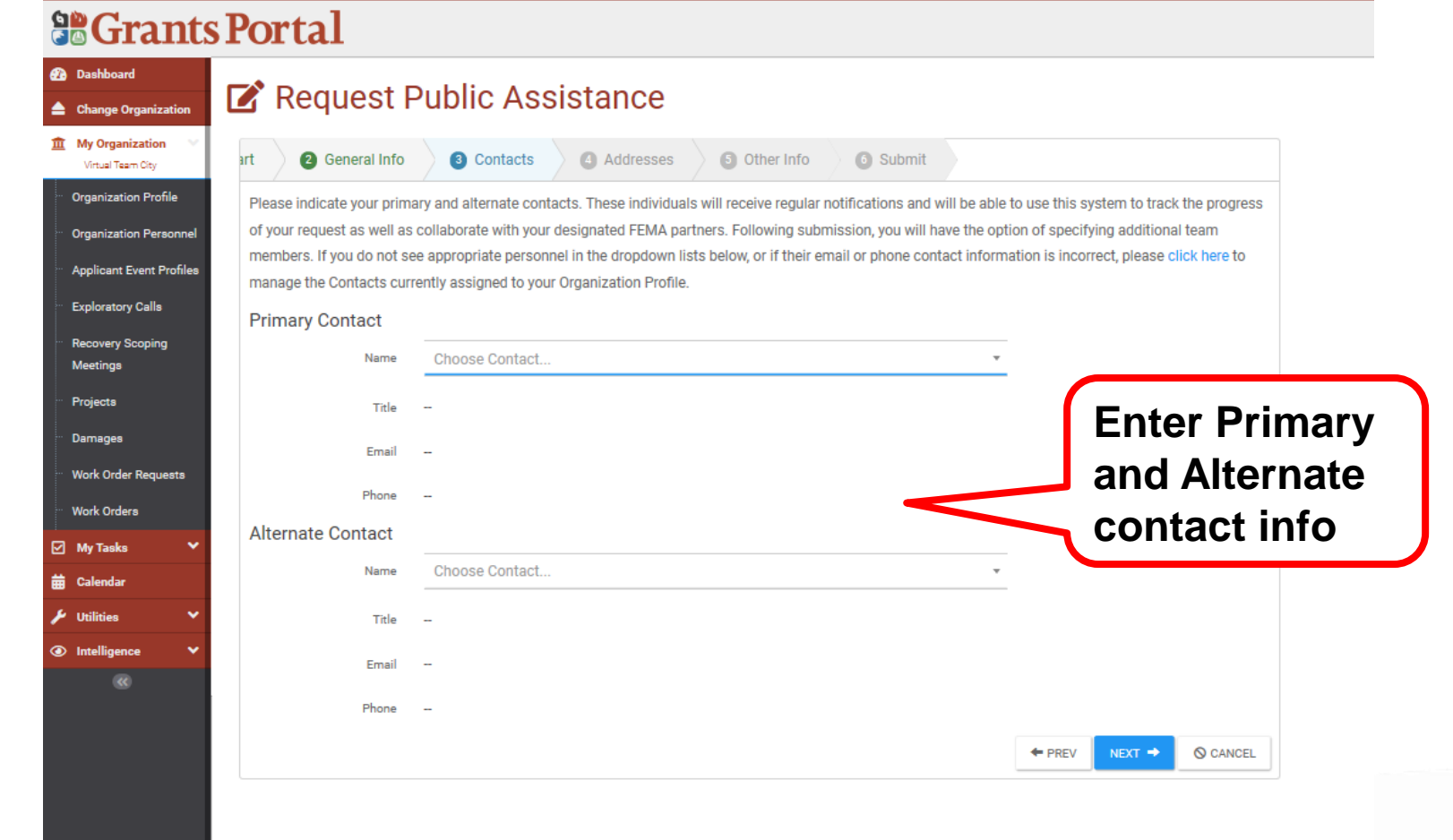

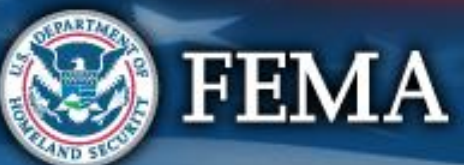

## **Addresses**

#### **So Grants Portal**

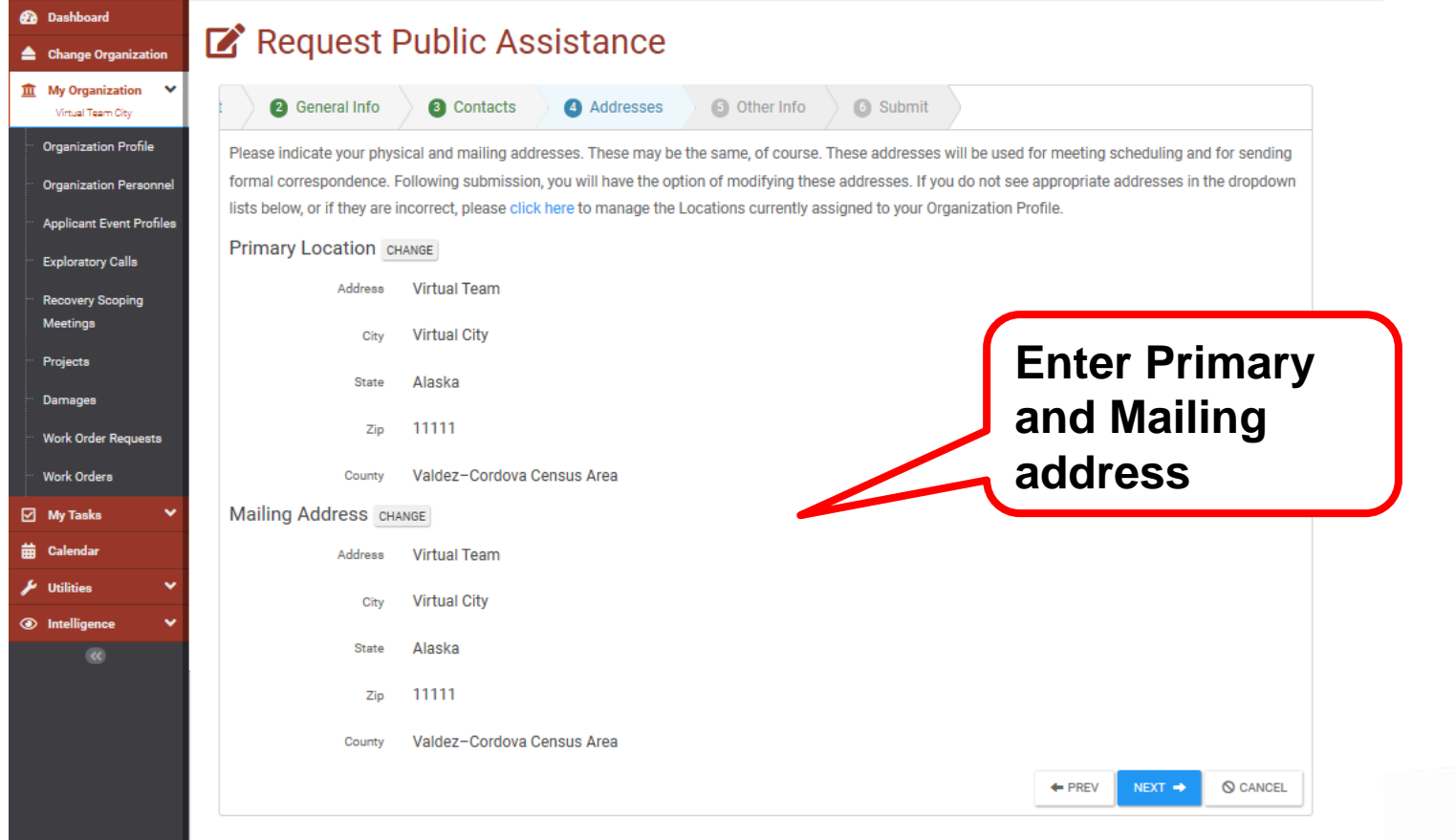

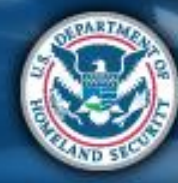

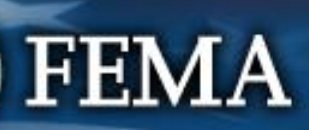

# **Other Info**

#### **So Grants Portal 2** Dashboard Request Public Assistance ▲ Change Organization  $\hat{\mathbf{m}}$  My Organization 2 General Info **3** Contacts 4 Addresses **6** Other Info 6 Submit Virtual Team City Organization Profile Please use the area below if you would like to provide any additional information; for instance, you may provide a brief narrative describing why your organization is requesting assistance. This is optional, and you may press next at the bottom of the form to skip this step. **Organization Personnel Applicant Event Profiles** Comments **Exploratory Calls** Recovery Scoping Meetings Limit 500 characters Projects  $\leftarrow$  PREV NEXT  $\rightarrow$ O CANCEL Damages Work Order Requests Work Orders □ My Tasks **Any additional**  Calendar **info (optional)**Utilitie

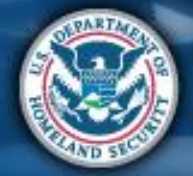

**FEMA** 

## **Review & Submit**

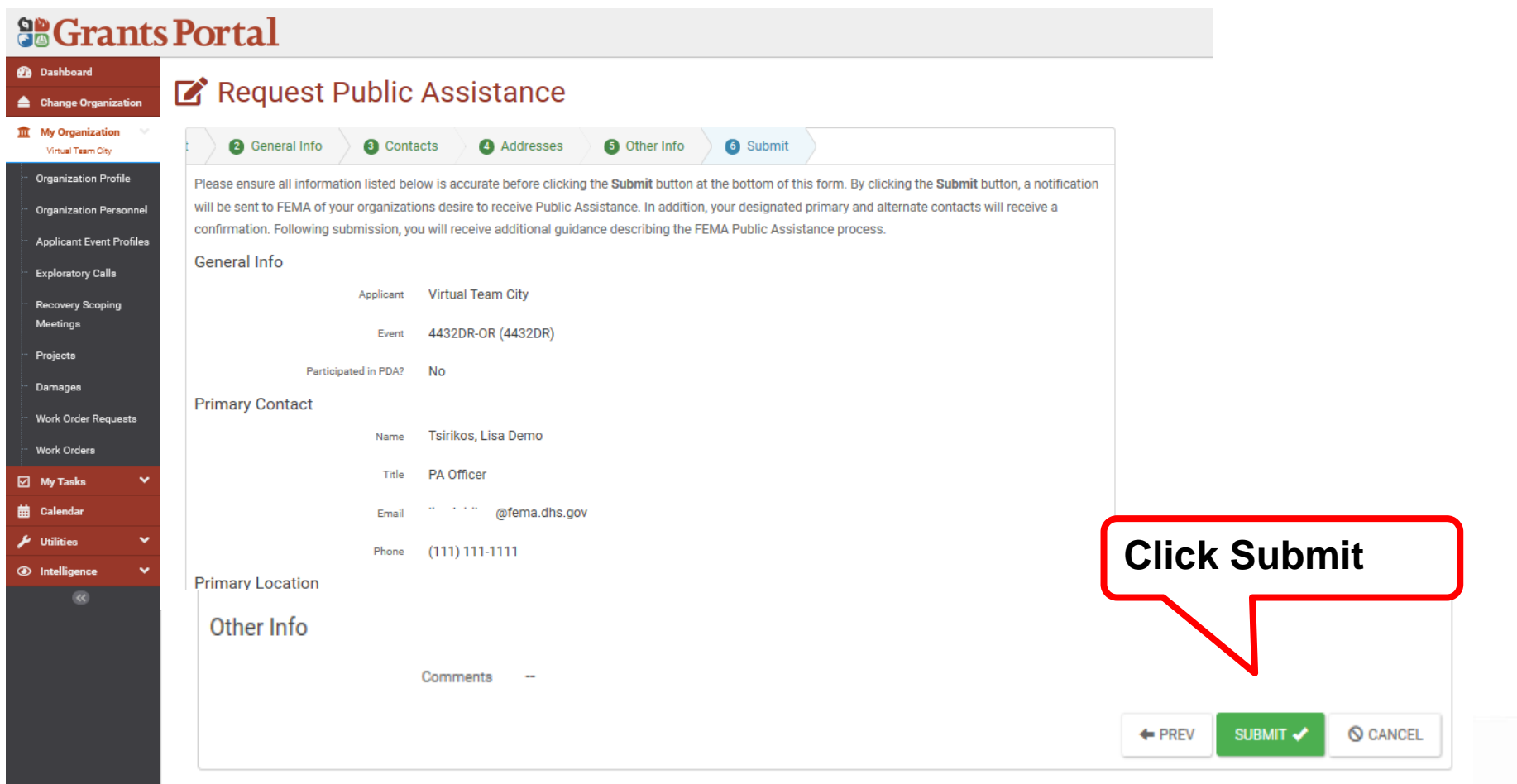

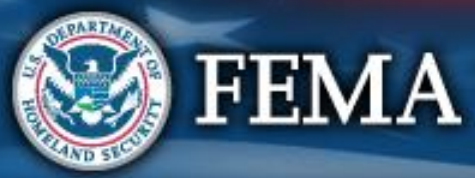

#### **Confirmation of Submittal**

#### Your access request has been submitted!

#### You will be contacted once your request has been approved.

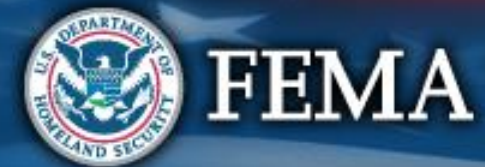